Digiprogam is an external programmer used for configuring the 462F control board.

# **1. DIGIPROGRAM CONNECTION**

Using the supplied cable, connect Digiprogram to board 462DF as shown in fig. 1. Digiprogram has no internal battery of its own because it is powered directly by the control board.

As soon as it is connected, the Digiprogram display shows  $\overline{H}$  for two seconds to let you check if all segments and dots are correctly powered up. After this, the Digiprogram goes into stand-by, displaying the status of inputs (see Chapter 3).

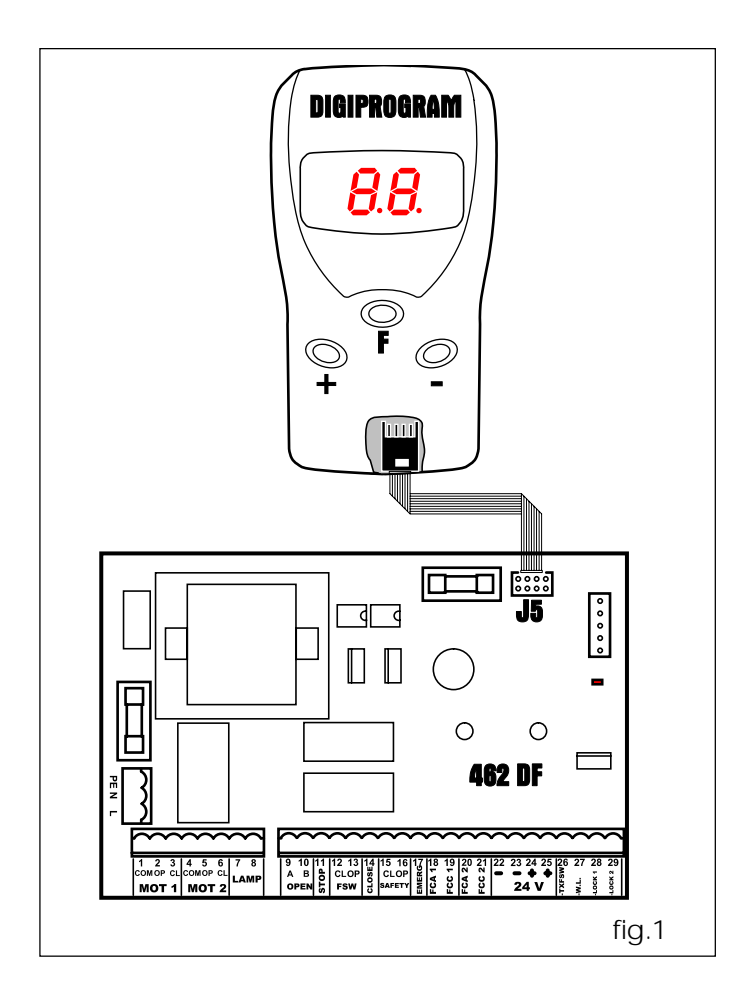

# **2. PROGRAMMING**

To program operation of the automated system, you have to access the "PROGRAMMING" mode.

Programming is split into two parts: BASIC and ADVANCED.

## **2.1 HOW TO ACCESS PROGRAMMING**

To access BASIC PROGRAMMING, when on stand-by, press key **F** (the first basic function is shown).

To access ADVANCED PROGRAMMING, when on stand-by or from inside basic programming, press key **F** and, while you hold it down, press key **+** (the first advanced function is shown).

If you release key **F** (basic programming) or **F** and **+** (advanced programming), the value of the current function is shown, and can be modified with push-button **+** or **-**. Next:

- if you press **F** (and hold it down), the display shows the name of the next function;
- if you release key **F**, the display shows the value of the function which can be modified with keys **+** and **-,** etc….;
- at the end, Digiprogram returns to stand-by mode.

The following tables indicate the sequence of functions accessible with BASIC PROGRAMMING and ADVANCED PROGRAMMING.

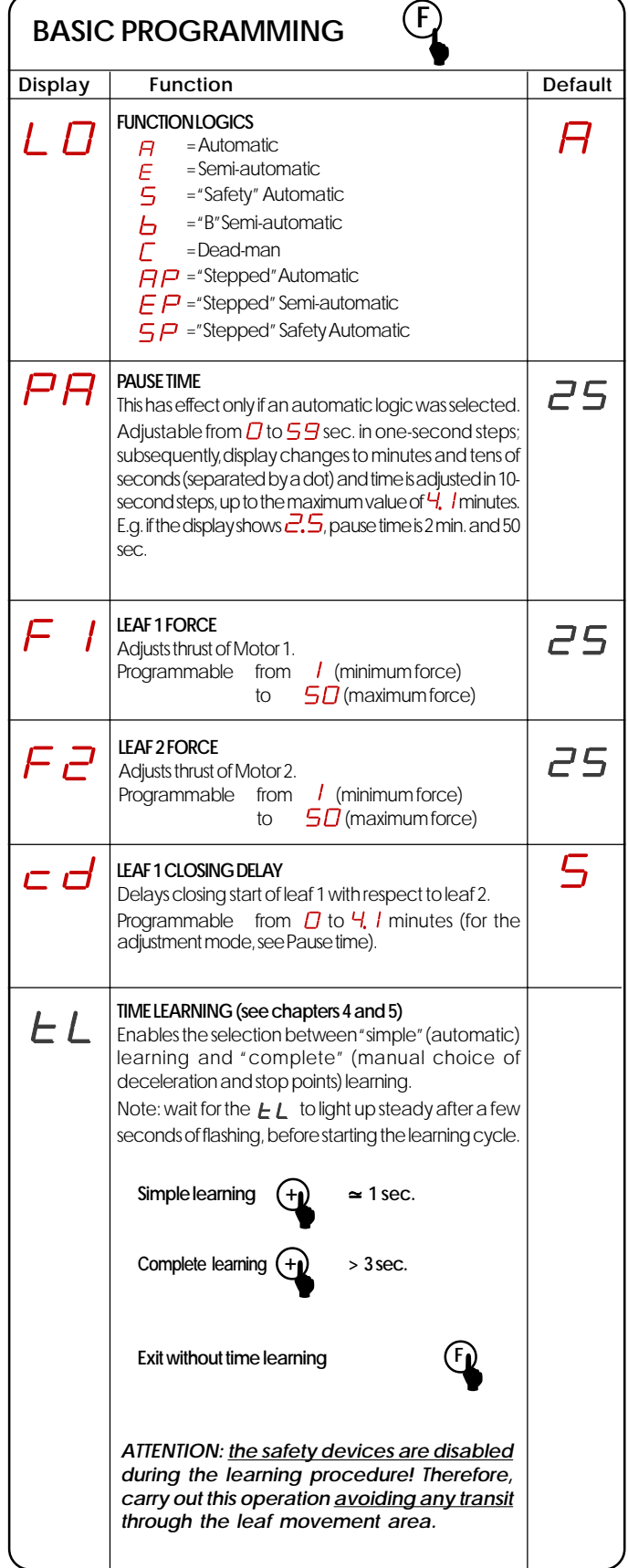

## **ENGLISH ENGLISH**

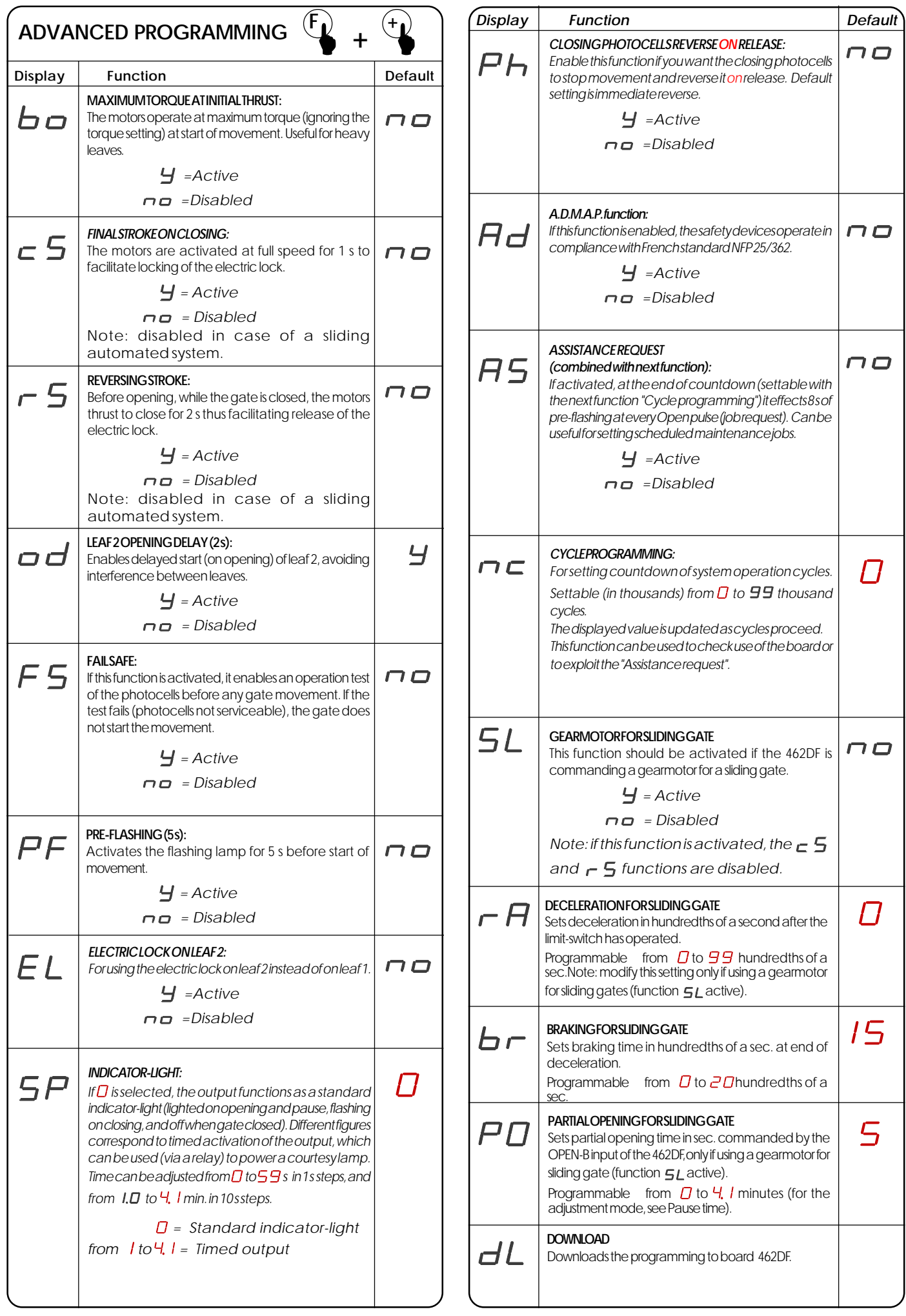

## **3. STATUS OF INPUTS**

In stand-by mode, the Digiprogram display is used to indicate the status of the inputs of the 462DF control board.

Fig 2 shows exactly how the LEDs on the display relate to the inputs.

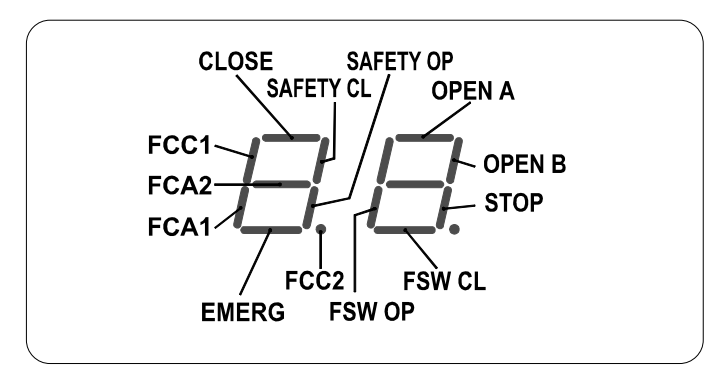

The table below shows the status of the LEDs in relation to to the status of the inputs.<br>Note the following:

Note the following: **LED LIGHTED** = closed contact **LED OFF** = open contact

Check the state of the signalling LEDs as per Table.

#### **Operation of the status signalling LEDs**

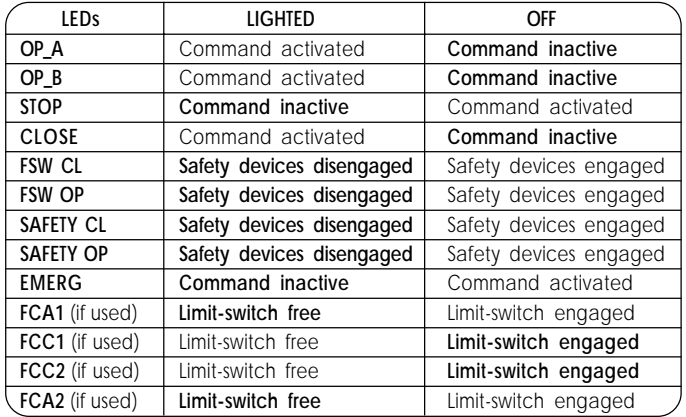

**NB.:**The status of the LEDs while the gate is closed at rest are shown in bold.

## **4. SIMPLE LEARNING**

Check if the leaves are closed, then enter "BASIC PROGRAMMING", select the  $EL$  TIME LEARNING function and press the **+** push-button for one second: the display starts flashing and the leaves begin their opening movement - after this, follow the subsequent instructions according to type of operation.

## **4.1 TIMED OPERATION**

Wait for the leaves to reach the opening stop limit and, after a few seconds, press push-button **+** to stop the movement: the leaves stop and the display returns to stand-by mode.

The procedure has ended and the gate is ready to operate.

**Notes:** •If you want the leaves to slow down, a complete learning procedure is necessary (see chapter 5).

#### **4.2 LIMIT-SWITCH OPERATION**

The motors stop automatically when the opening limit-switch is reached, but you must press push-button **+** to complete the procedure. The display returns to stand-by mode and the gate is ready to operate.

**Notes:** • both the limit-switches (opening and closing) for each leaf must be present on the system.

### **4.3 OPERATION WITH GATECODER**

The motors stop automatically when the opening stop limit is reached, the display returns to stand-by mode and the gate is ready to operate.

**Notes:** •one gatecoder per leaf must be present on the system;

•Using the gatecoder provides electronic anti-crushing control while the leaf is moving at full speed;

•the deceleration space near the stop limits is automatically set by the 462DF board.

#### **4.4 OPERATION WITH LIMIT-SWITCH AND GATECODER**

The motors stop automatically when the opening limit-switch is reached. The display returns to stand-by mode and the gate is ready to operate.

**Notes:** •both the limit-switches (opening and closing) and a gatecoder for each leaf must be present on the system. •if the limit-switch is tripped during normal operation,

- this causes the movement to stop immediately;
- •Using the gatecoder provides electronic anti-crushing control while the leaf is moving at full speed;

# **5. COMPLETE LEARNING**

Check if the leaves are closed, then enter "BASIC PROGRAMMING", select the  $LL$  TIME LEARNING function and press the **+** key for more than 3 seconds: the display starts flashing and leaf 1 begins the opening movement - after this, follow the subsequent instructions according to type of operation.

#### **5.1 TIMED OPERATION**

By pressing key **+** the following functions are pulse-controlled:

- 1st PULSE -Deceleration on opening of leaf 1
- 2<sup>nd</sup> PULSE -Leaf 1 stops on opening and leaf 2 begins its opening movement
- 3<sup>rd</sup> PULSE -Deceleration on opening of leaf 2
- 4<sup>th</sup> PULSE-Leaf 2 stops on opening and immediately begins its closing movement
- 5<sup>th</sup> PULSE -Deceleration on closing of leaf 2
- 6<sup>th</sup> PULSE -Leaf 2 stops on closing and leaf 1 begins its closing movement
- 7<sup>th</sup> PULSE -Deceleration on closing of leaf 1
- 8<sup>th</sup> PULSE -Leaf 1 stops on closing

The display stops flashing and the gate is ready for normal operation.

**Notes:** •If you wish to eliminate deceleration in some stages, wait for the leaf to reach its stop limit and supply 2 consecutive pulses with key **+** (within 1 second).

> •If only one leaf is present, the entire sequence must nevertheless be effected. When the leaf has finished opening, supply 4 pulses with key **+** until the leaf begins to close, and then resume normal procedure.

#### **5.2 OPERATION WITH LIMIT-SWITCHES**

The motors decelerate automatically when they reach the limitswitches and, therefore, it is sufficient to inform the control board that the stop limits have been reached, by sending pulses with key **+**:

- -Deceleration on opening of leaf 1
- 1st PULSE-Leaf 1 stops on opening and leaf 2 begins its opening movement
- FCA2 -Deceleration on opening of leaf 2
- 2<sup>nd</sup> PULSE -Leaf 2 stops on opening and immediately begins its closing movement
- FCC2 -Deceleration on closing of leaf 2
- 3rd PULSE -Leaf 2 stops on closing and leaf 1 begins its closing movement
- FCC1 -Deceleration on closing of leaf 1
- 4<sup>th</sup> PULSE -Leaf 1 stops on closing

The display stops flashing and the gate is ready for normal operation.

**Notes:** •If you wish to eliminate deceleration in some stages, you must supply a pulse with key **+** within 1 second of reaching the limit-switch.

> •If some limit-switches are not installed, start the corresponding deceleration by pressing key **+** (which replaces the limit-switch).

•If only one leaf is present, the entire sequence must nevertheless be effected. When the leaf has finished opening, supply 4 pulses with key **+** until the leaf begins to close, and then resume normal procedure.

### **5.3 OPERATION WITH GATECODER**

- By pressing key **+** the following functions are pulse-controlled:
	- 1st PULSE-Deceleration on opening of leaf 1 (it stops automatically on reaching the stop limit)
	- 2<sup>nd</sup> PULSE -Leaf 2 opening movement begins
	- 3<sup>rd</sup> PULSE -Deceleration on opening of leaf 2 (it stops automatically on reaching the stop limit)
	- 4<sup>th</sup> PULSE -Leaf 2 closing movement begins
	- 5<sup>th</sup> PULSE-Deceleration on closing of leaf 2 (it stops automatically on reaching the stop limit)
	- 6<sup>th</sup> PULSE -Leaf 1 closing movement begins
	- 7<sup>th</sup> PULSE -Deceleration on closing of leaf 1 (it stops automatically on reaching the stop limit)
	- 8<sup>th</sup> PULSE Exit learning cycle

The display stops flashing and the gate is ready for normal operation.

**Notes:** •The deceleration pulse should be supplied a little earlier with respect to the stop limit to prevent the leaf reaching it at full speed (it would be taken for an obstacle).

> •If only one leaf is present, the entire sequence must nevertheless be effected. When the leaf has finished opening, supply 5 pulses with key **+** until the leaf begins to close, and then resume normal procedure.

## **5.4 OPERATION WITH LIMIT-SWITCH AND GATECODER**

When the learning cycle is stated, leaf 1 opens and deceleration begins when FCA1 operates. The stop limit is recognised automatically. By pressing key **+** the following functions are controlled by means of the successive pulses:

- 1st PULSE -Leaf 2 starts its opening movement. The start-ofdeceleration point is commanded by the intervention of FAC2 and the stop limit is automatically recognised.
- 2<sup>nd</sup> PULSE -Leaf 2 starts its closing movement. The start-ofdeceleration point is commanded by the intervention of FCC2 and the stop limit is automatically recognised.
- 3rd PULSE -Leaf 1 starts its closing movement. The start-ofdeceleration point is commanded by the intervention of FCC1 and the stop limit is automatically recognised.
- 4<sup>th</sup> PULSE Exit learning cycle
- **Notes:** •If some limit-switches are not installed, start the corresponding deceleration by pressing key **+** (which replaces the limit-switch).

•If only one leaf is present, the entire sequence must nevertheless be effected. When the leaf has finished opening, supply 5 pulses with key **+** until the leaf begins to close, and then resume normal procedure.

## **6. CONNECTIONS**

Inputs 18,19,20,21 of 462 DF are designed for the connection of opening and closing limit-switches which, according to type of programming - can command either leaf stop or start of deceleration. The non-used limit-switches must be jumper connected (if none are used, this is unnecessary).

Gatecoders can be installed to detect the leaf's angular position and obtain the electronic anti-crushing function and deceleration.

The limit-switches and Gatecoders can also be used combined (for details refer to paragraphs 4.4 and 4.5). To wire, consult fig. 2,3, and4.

- **FCA1 Leaf 1 opening limit-switch**
- **FCC1 Leaf 1 closing limit-switch**
- **FCA2 Leaf 2 opening limit-switch**
- **FCC2 Leaf 2 closing limit-switch**

**N.B.:** Maximum configurations are shown on the drawings. All intermediate configurations are allowed, using only some elements (only 1 Gatecoder, only 1 limit-switch, 2 Gatecoders and 2 limit-switches etc.).

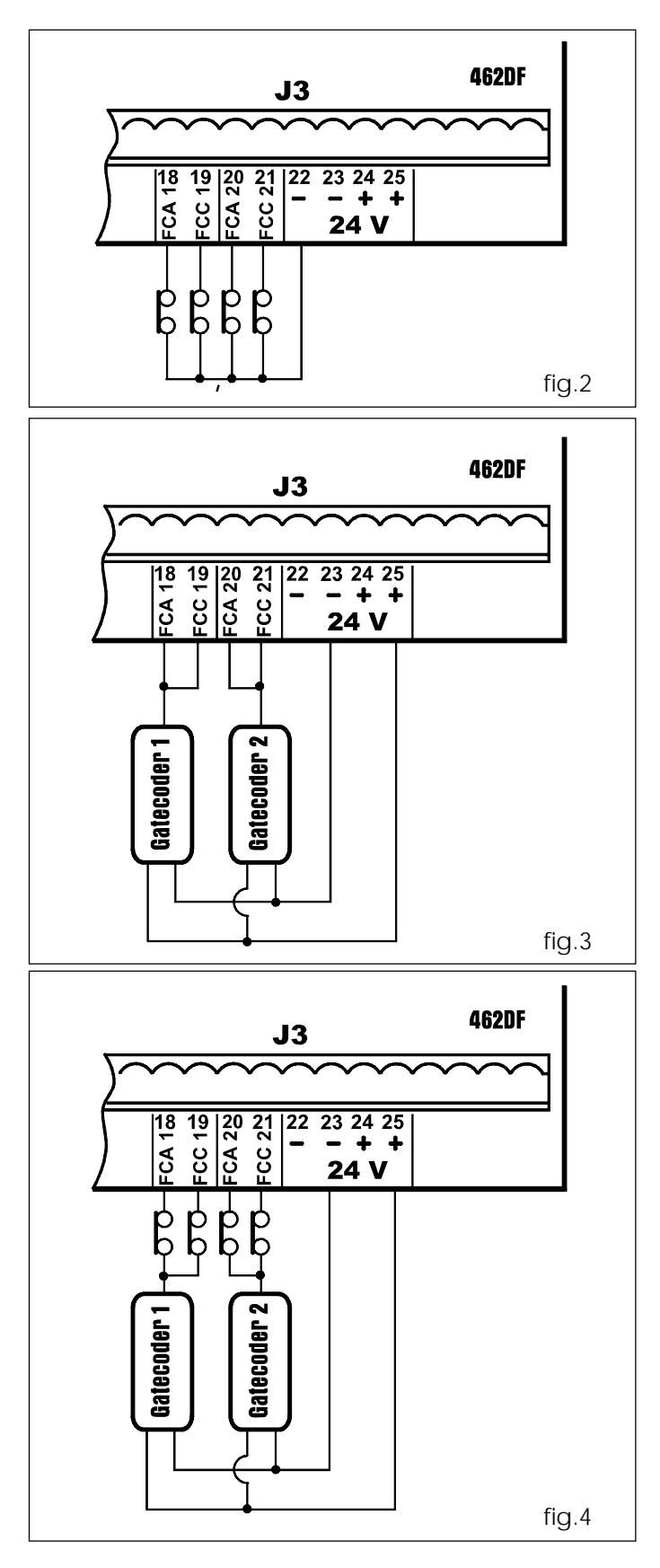

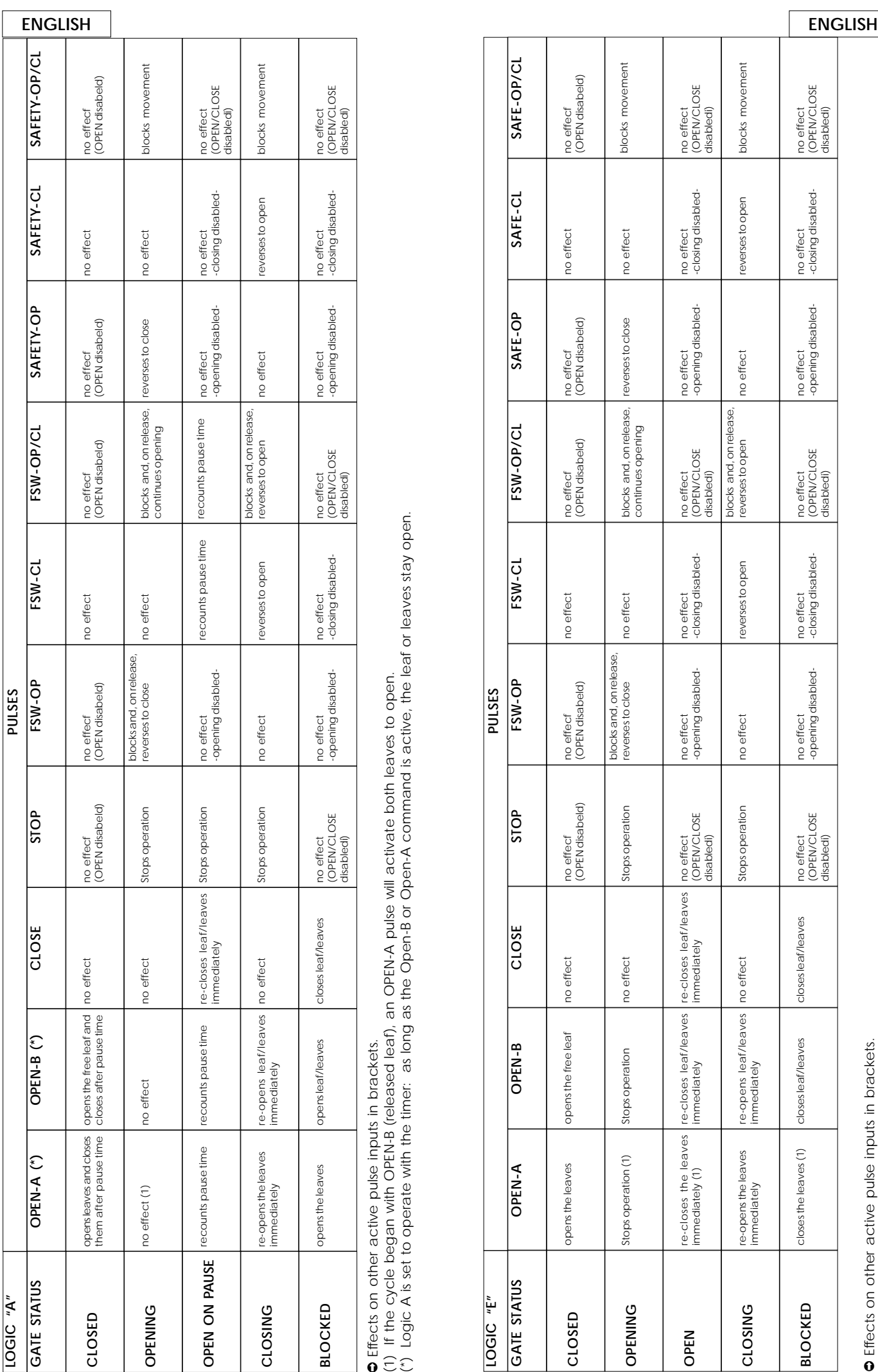

➲ Effects on other active pulse inputs in brackets.

**C** Effects on other active pulse inputs in brackets.<br>(1) If the cycle began with OPEN-B (released leaf), an OPEN-A pulse will activate both leaves to open.<br>(\*) Logic A is set to operate with the timer: as long as the Open (1) If the cycle began with OPEN-B (released leaf), an OPEN-A pulse will activate both leaves to open.

(\*) Logic A is set to operate with the timer: as long as the Open-B or Open-A command is active, the leaf or leaves stay open.

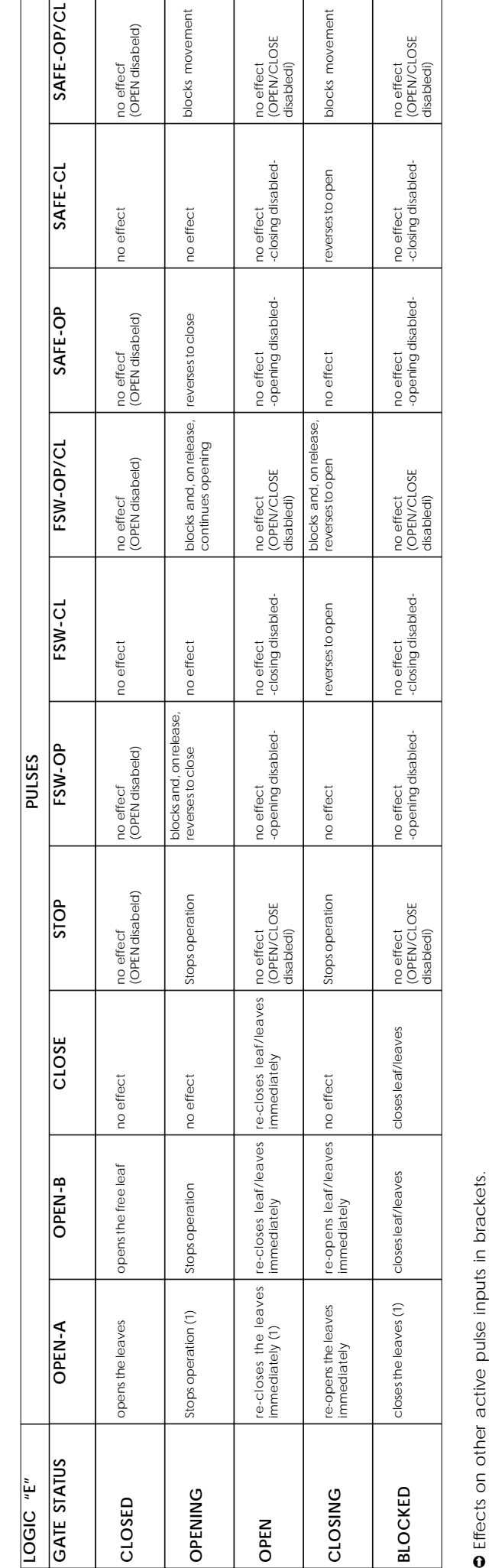

IN disabeld)

 $\overline{\phantom{a}}$ 

(1) If the cycle was started with OPEN-B (released leaf), both leaves are activated to open.

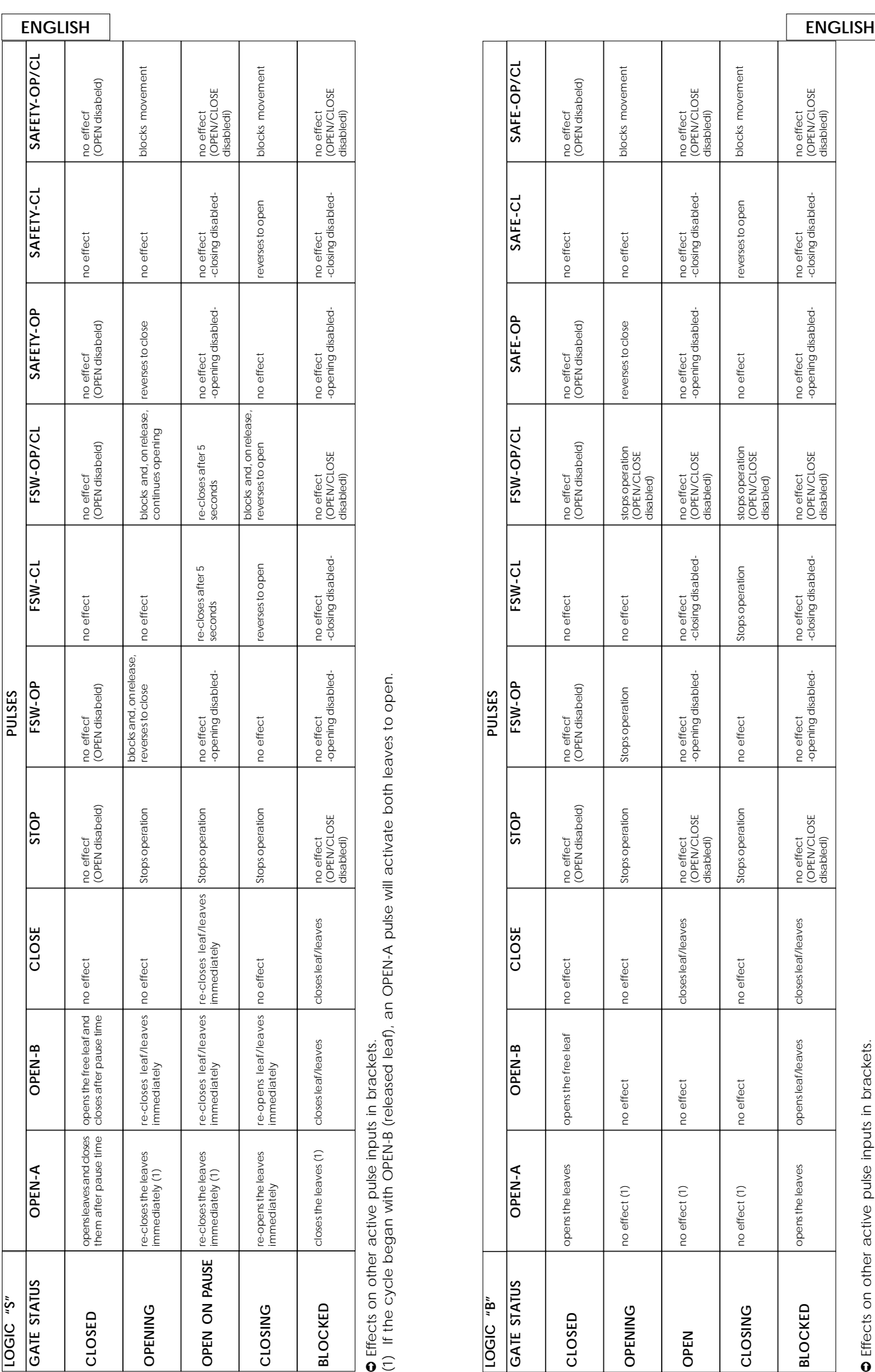

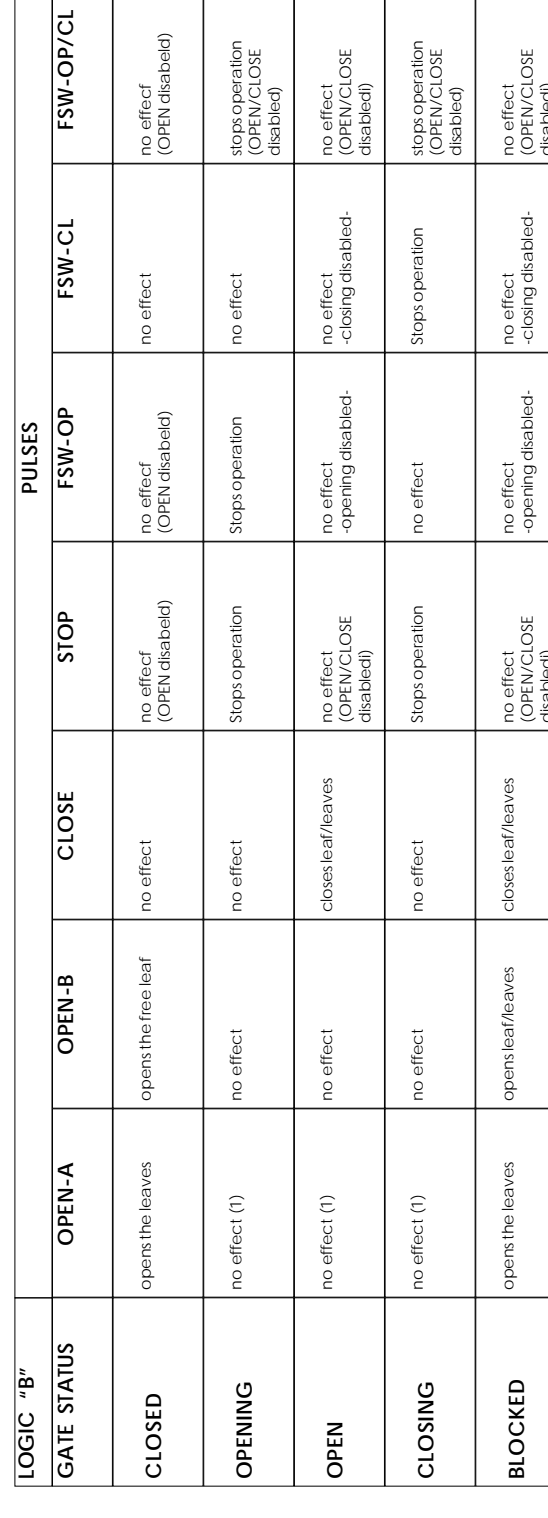

(1) If the cycle was started with OPEN-B (released leaf), both leaves are activated to open.

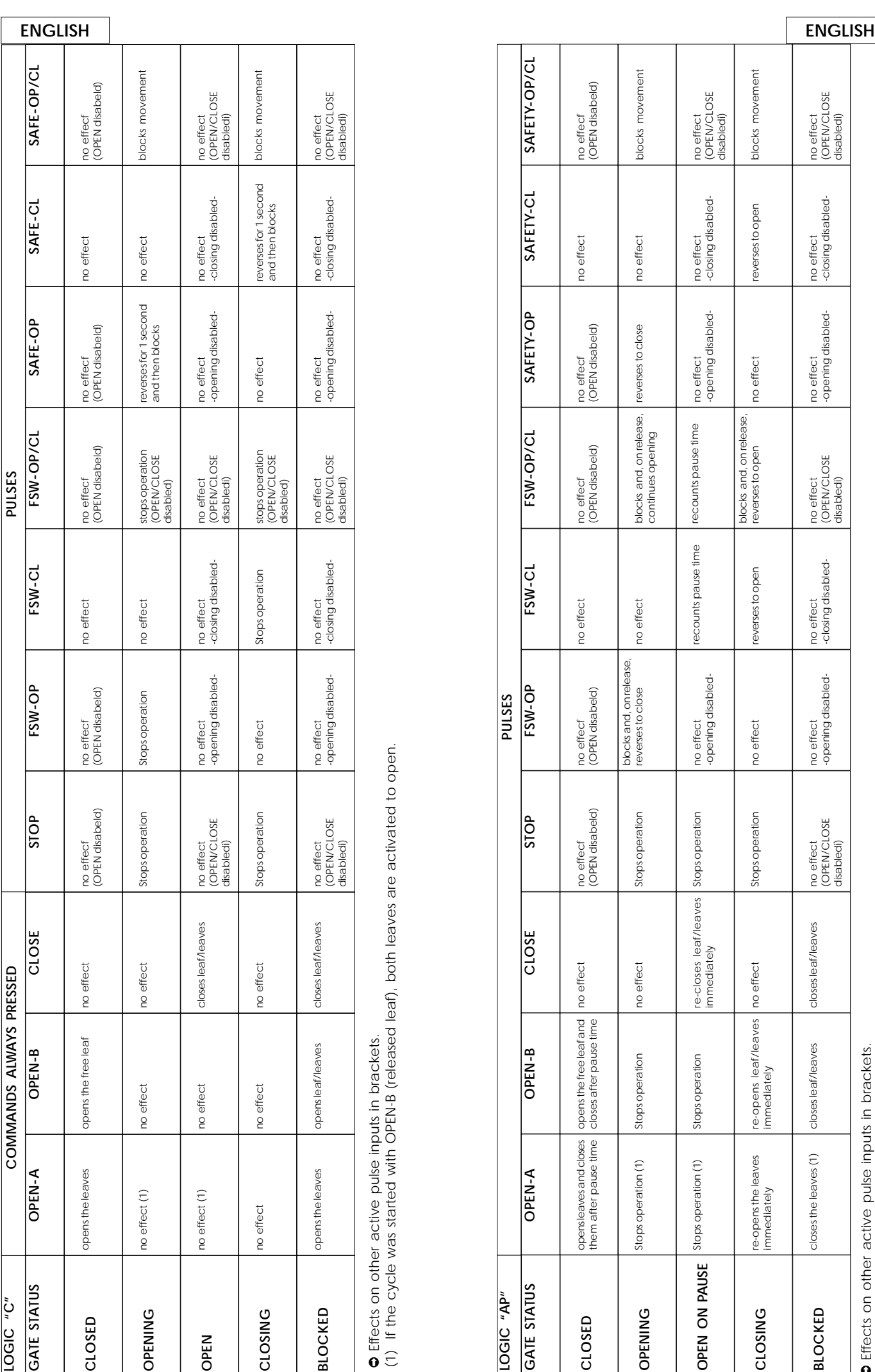

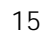

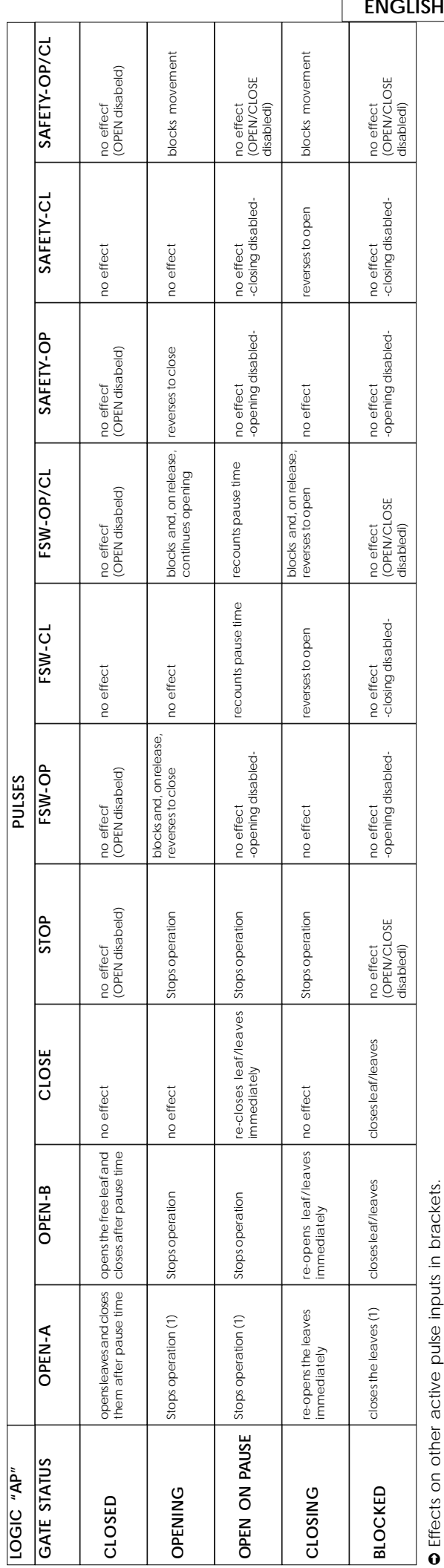

Cip if the cycle began with OPEN-B (released leaf), an OPEN-A pulse will activate both leaves to open. (1) If the cycle began with OPEN-B (released leaf), an OPEN-A pulse will activate both leaves to open.

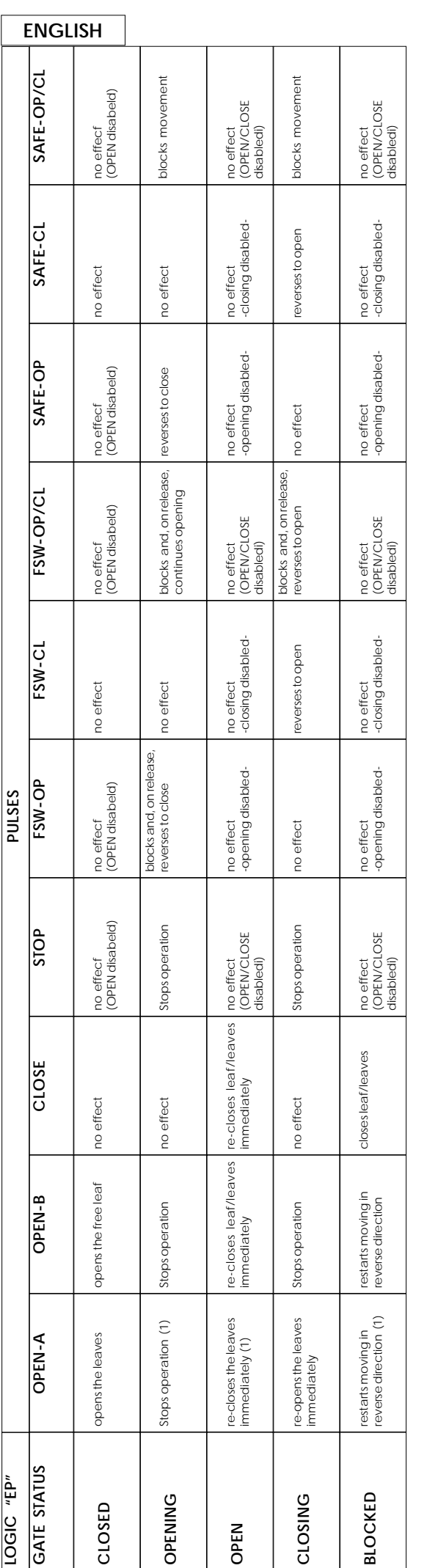

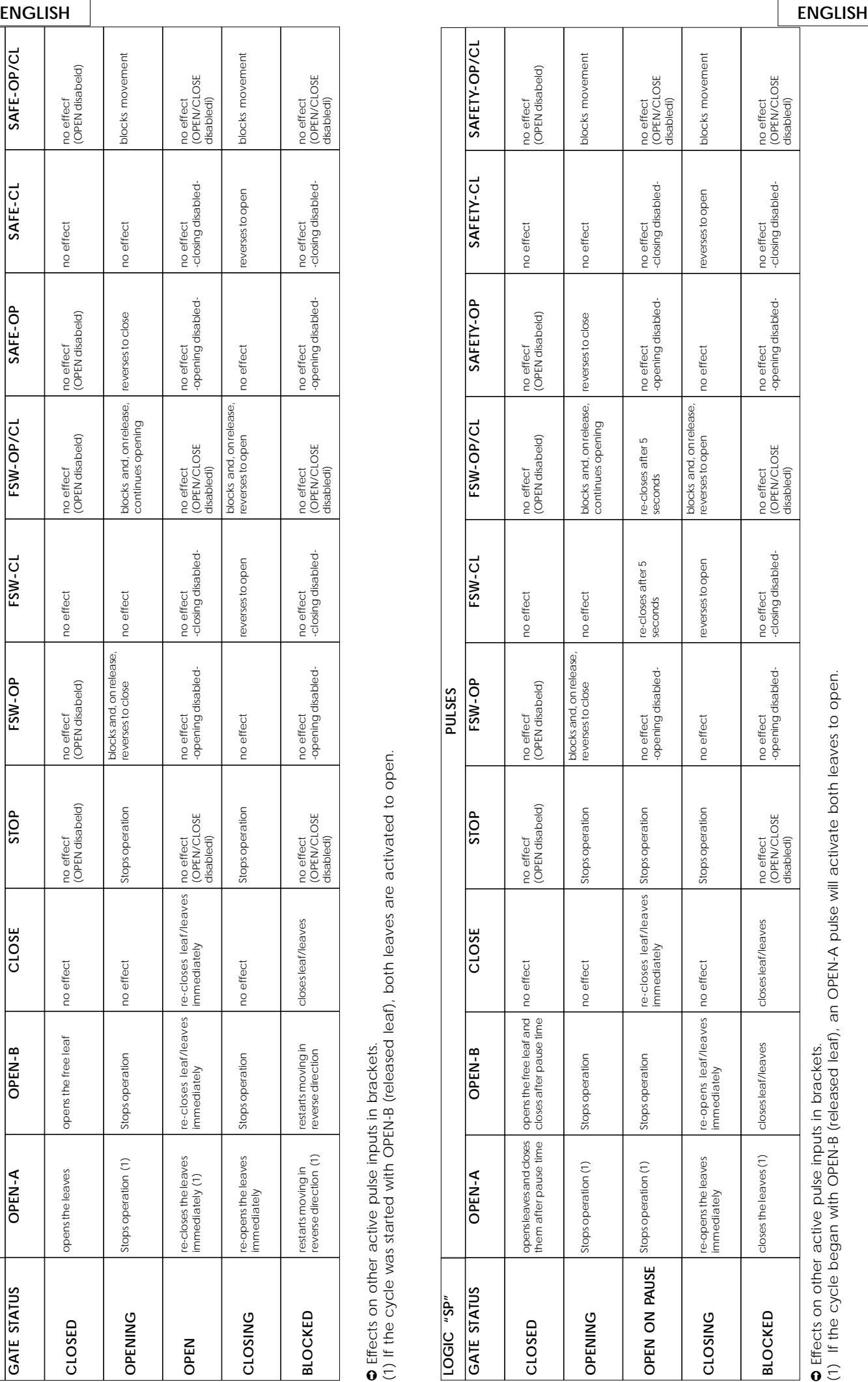